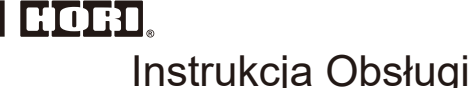

#### 2055-50MKUS

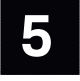

Dziękujemy za zakup tego produktu. Przed użyciem tego produktu należy uważnie przeczytać instrukcję i zachować w celach informacyjnych.

#### ■ Uwaga

- ・Nigdy nie demontuj, nie naprawiaj ani nie modyfikuj tego produktu.
- ・Trzymaj kontroler z dala od zakurzonych lub wilgotnych miejsc.
- ・Nie należy mocno uderzać ani obciążać produktu.
- ・Nie ciągnij mocno ani nie zginaj kabla kontrolera.
- ・Jeśli produkt wymaga czyszczenia, używaj tylko miękkiej, suchej szmatki. Nie używaj żadnych środków chemicznych, takich jak benzyna lub rozcieńczalnik.
- Produkt należy przechowywać w miejscu niedostępnym dla dzieci poniżej 3 roku życia

#### Dane techniczne

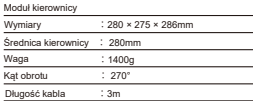

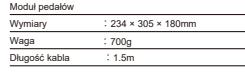

#### INFORMACJE DOTYCZĄCE UTYLIZACJI PRODUKTU

Symbol ten umieszczony na którymkolwiek z naszych produktów elektrycznych lub na opakowaniu oznacza, że nie należy wyrzucać danego produktu elektrycznego lub baterii wraz ze zwykłymi odpadami domowymi. Aby zapewnić prawidłową utylizację produktu i baterii, należy je utylizować zgodnie z obowiązującymi przepisami lokalnymi lub wymogami dotyczącymi utylizacji sprzętu elektrycznego lub baterii. W ten sposób pomożesz chronić zasoby naturalne i poprawić standardy ochrony środowiska w zakresie przetwarzania i utylizacji odpadów elektrycznych. Dotyczy tylko krajów UE i Turcji.

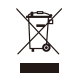

Tylko UE i Turcja

#### **EU**

#### Gwarancja

W przypadku wszystkich roszczeń gwarancyjnych zgłoszonych w ciągu pierwszych 30 dni od zakupu, należy skontaktować się ze sprzedawcą, u którego dokonano pierwotnego zakupu aby uzyskać szczegółowe informacje. Jeśli roszczenie gwarancyjne nie może zostać rozpatrzone przez pierwotnego sprzedawcę lub w przypadku jakichkolwiek innych zapytań dotyczących naszych produktów, prosimy o bezpośredni kontakt z obsługą klienta HORI pod adresem infous@hori.jp.

Ostrzeżenie, nie nadaje się dla dzieci poniżej 36 miesięcy, długi przewód, ryzyko uduszenia.

Zdjęcie na opakowaniu może różnić się od rzeczywistego produktu. Producent zastrzega sobie prawo do zmiany projektu lub specyfikacji produktu bez uprzedzenia.

Przewodów nie należy wkładać do gniazdek elektrycznych.

Opakowanie należy zachować, ponieważ zawiera ważne informacje.

Logo HORI i HORI są zastrzeżonymi znakami towarowymi firmy HORI.

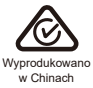

- ・Przed podłączeniem upewnij się, że wtyczka modularna jest ustawiona prawidłowo.
- ・Ten produkt może być używeany bez modułu pedałów.

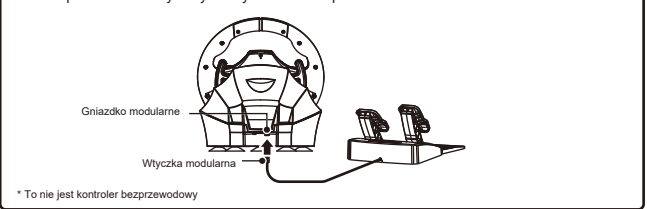

Obróć kierownicę maksymalnie w obu kierunkach. Wciśnij do końca każdy z pedałów.

・Powtórz ten proces, gdy ponownie podłączysz kontroler lub ponownie uruchomisz konsolę Nintendo Switch™ lub komputer PC.

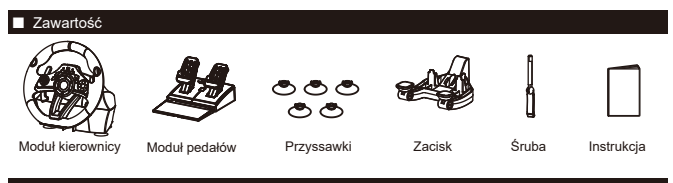

**Platforma** 

### **Nintendo Switch™ / PC(Xinput)**

\* Działa jako kontroler PC poprzez XInput. Ten produkt nie obsługuje DirectInput.

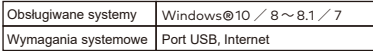

wersji. Może nie działać w przypadku tytułów wymagających sterowania ruchem. **UWAGA** Upewnij się, że Twoja konsola Nintendo Switch™ jest zaktualizowana do najnowszego

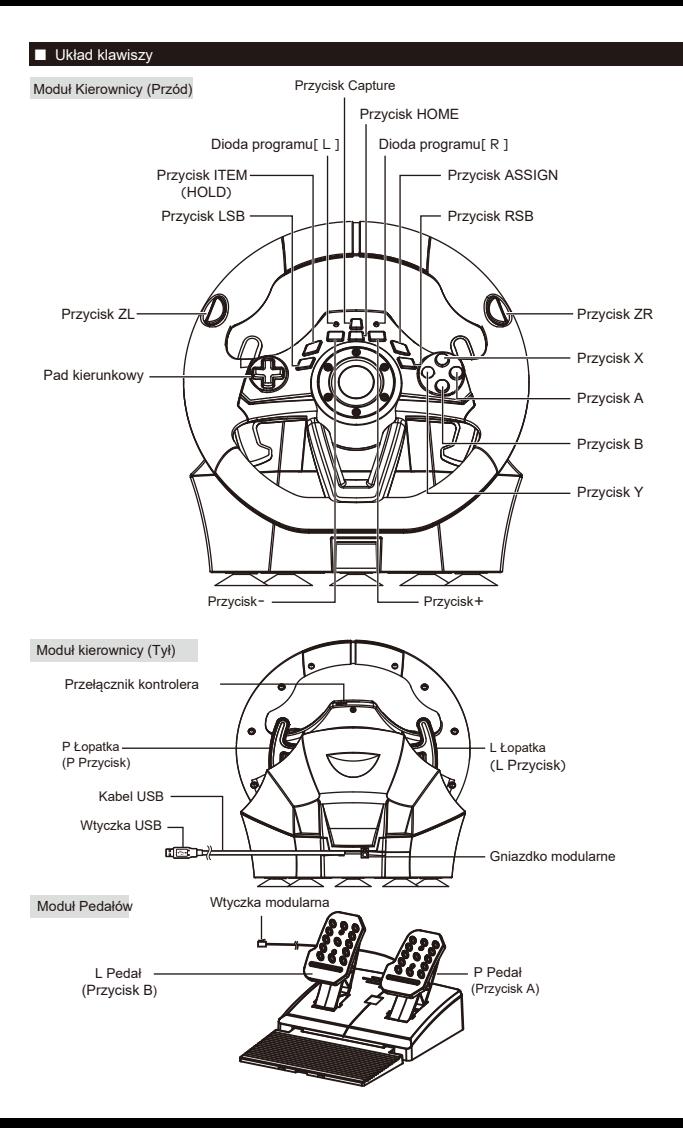

#### Moduł kierownicy

#### Opcja 1: przyssawka

① Usuń kurz i brud z blatu przed zamocowaniem sterownika za pomocą pięciu przyssawek. ② Przymocuj przyssawki do jednostki sterującej podczas konfiguracji

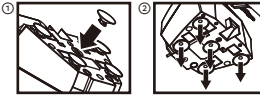

・Nie łącz obu metod mocowania, ponieważ może to uszkodzić przyssawki. ・Nie montuj do mebli wykonanych ze szkła lub innych delikatnych materiałów.

・Odłącz ostrożnie od mebli, aby zapobiec uszkodzeniu mebli lub produktu

Moduł pedałów

Umieść pedały na płaskiej powierzchni.

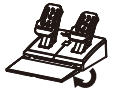

#### ■ Przełącznik kontrolera

Funkcje Pada kierunkowego można przełączyć na gałki analogowe (prawą lub lewą) , nie ma jednak gwarancji że dana gra będzie obsługiwała tą funkcję.

・Proszę zapoznać się z instrukcją obsługi oprogramowania. Ten produkt nie działa w trybie analogowym.

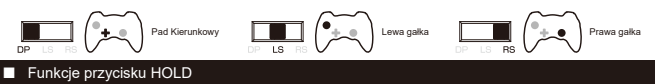

Naciśnij i przytrzymaj przycisk hold, aby utrzymać wciśniecie po zwolnieniu palca.

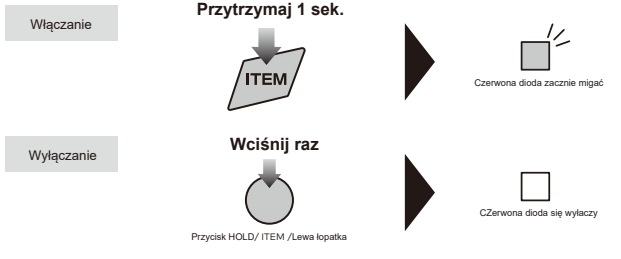

Funkcja przycisku HOLD działa tylko wtedy, gdy przycisk ITEM ma funkcję ITEM

## **UWAGA** Podczas gry w Mario Kart

Gdy funkcja przycisku HOLD jest włączona: Jeśli chcesz użyć podniesionego przedmiotu, naciśnij jeden raz dowolny przycisk ZL / przycisk ITEM / L łopatkę aby wyłączyć funkcję Przytrzymania przycisku. Następnie ponownie naciśnij przycisk, aby użyć elementu.

#### Opcja 2: Zacisk

① Dokręć śrubę zacisku do podstawy kierownicy

② Za pomocą zacisku przymocuj kierownicę do płaskiej, twardej powierzchni (np. stołu).

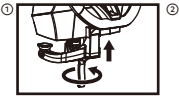

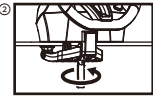

Za pomocą tej funkcji można zmienić mapowanie przycisków.

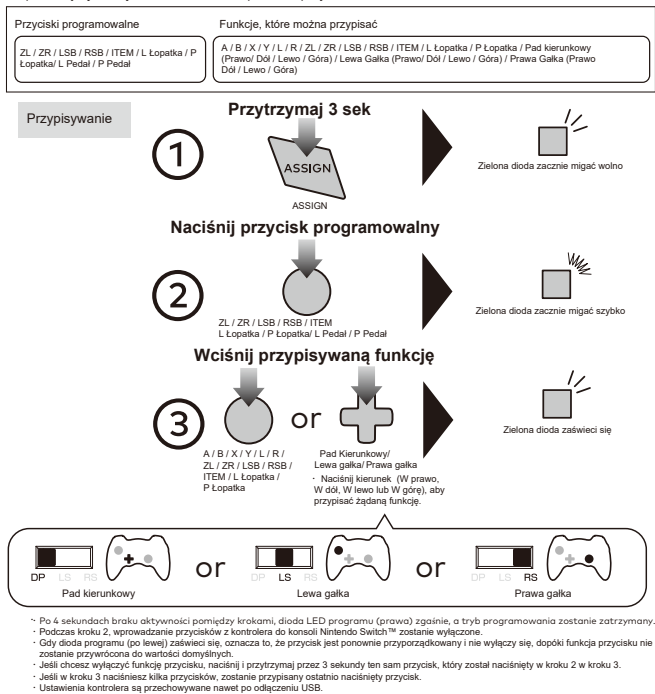

Resetowanie poszczególnych

#### przycisków

Użyj kroku 3 powyżej, aby indywidualnie zresetować przyciski do wartości domyślnych.

Jak zresetować wszystkie przyciski / funkcje do ustawień domyślnych?

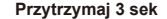

**Wciśnij przycisk HOME**

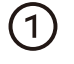

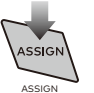

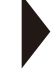

# !/.

Zielona dioda zacznie migać powoli

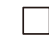

 $\overline{2}$   $\overline{a}$   $\overline{a}$   $\overline{$ przypisania przycisków zostaną zresetowane do ustawień domyślnych.

Doświadcz szybszej obsługi, zmieniając maksymalną moc sterowania z 270 stopni na 180 stopni.

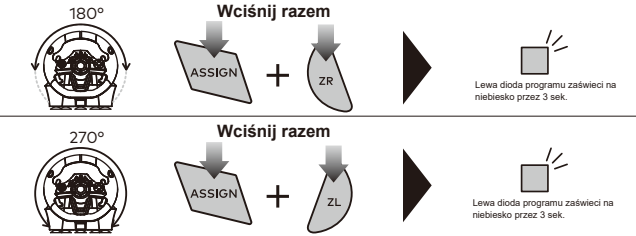

#### ■ Regulacja czułości

Czułość kierownicy jest regulowana w siedmiu poziomach. Kolor diody LED programu (lewy) zmieni się, wskazując wartość czułości.

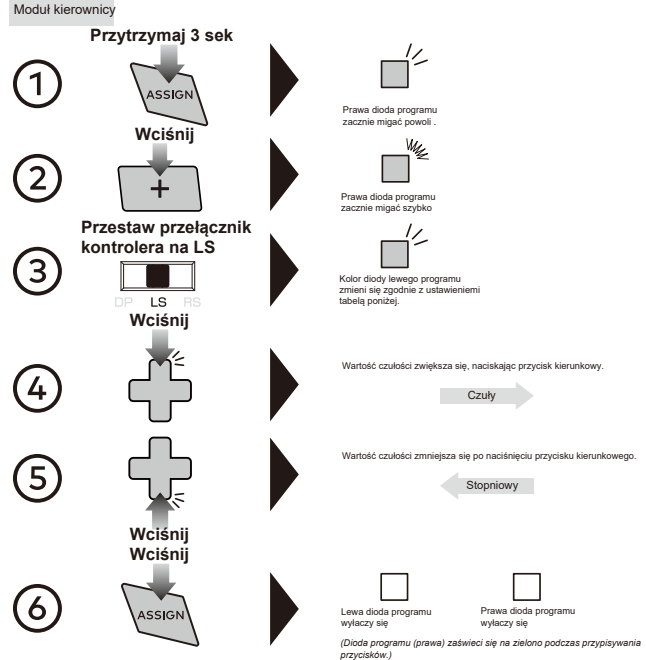

・Jeśli nie wykonasz kroku ② po ①, dioda programu (prawa) wyłączy się po czterech sekundach, a tryb przypisywania przycisków zostanie automatycznie zakończony.

> Stopniowy Domyślnie Czuły 1 2 3 4 5 6

Zielony Żółty Czerwony Purpurowy Niebieski Błekitny Biały

4 | 5 | 6 | 7

・W krokach 2~6 włączone są tylko sterowanie i wejście pedału nożnego. ・Wprowadzanie przycisków z kontrolera do konsoli Nintendo Switch™ zostanie wyłączone. ・Ustawienia kontrolera są przechowywane nawet po odłączeniu USB.

Martwa strefa może być regulowana na siedmiu poziomach

Kolor

■ Martwa strefa

Kolor diody programu (lewy) zmieni się, aby wskazać wartość martwej strefy. **Przytrzymaj 3 sek**  $\bigodot$ ASSIGN Prawa dioda programu zacznie migać powoli . **Wciśnij** Mz ② Prawa dioda programu zacznie migać szybko **Przestaw przełącznik kontrolera na DP** ③ Kolor diody lewego programu  $\overline{DP}$ zmieni się zgodnie z ustawieniemi tabelą poniżej. **Wciśnij** Wartość martwej strefy zwiększa się po naciśnięciu przycisku kierunkowego.<br>Szeroko Szeroko Wartość martwej strefy zmniejsza się po naciśnięciu przycisku kierunkowego<br>Wąsko w przycisku kierunkowego<br>Wąsko w przycisku kierunkowego Wąsko **Wciśnij Wcisnij** ⑥ Lewa dioda programu Prawa dioda programu **ASSIGN** wyłaczy się wyłaczy się

*(Dioda programu (prawa) zaświeci się na zielono podczas przypisywania przycisków.)*

・Jeśli nie wykonasz kroku ② po ①, dioda programu (prawa) wyłączy się po czterech sekundach, a tryb przypisywania przycisków zostanie automatycznie zakończony.

・W krokach 2~6 włączone są tylko sterowanie i wejście pedału nożnego.

・Wprowadzanie przycisków z kontrolera do konsoli Nintendo Switch™ zostanie wyłączone.

・Ustawienia kontrolera są przechowywane nawet po odłączeniu USB.

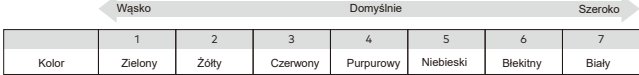

Jednoczesne zresetowanie wszystkich następujących opcji: Tryb szybkiej obsługi ・ Regulacja martwej strefy ・ Regulacja

czułości. **Przytrzymaj 3 sek** 

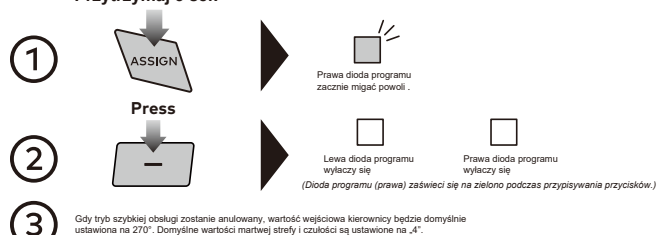

ostawiona na 270°. Domyślne wartości martwej strefy i czulości są ustawione na 4°.<br>• Jeśli nie wykonasz kroku ③ po ①, dioda programu (prawa) wyłączy się po czterech sekundach, a tryb przypisywania przycisków automatycznie się zakończy.

#### ■ Uwaga

- ・Nigdy nie demontuj, nie naprawiaj ani nie modyfikuj tego produktu.
- ・Trzymaj kontroler z dala od zakurzonych lub wilgotnych miejsc.
- ・Nie należy mocno uderzać ani obciążać produktu.
- ・Nie ciągnij mocno ani nie zginaj kabla kontrolera
- ・Jeśli produkt wymaga czyszczenia, używaj tylko miękkiej, suchej szmatki. Nie używaj żadnych środków chemicznych, takich jak benzyna lub rozcieńczalnik.
- ・Produkt należy przechowywać w miejscu niedostępnym dla dzieci poniżej 3 roku życia.